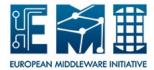

# **EUROPEAN MIDDLEWARE INITIATIVE**

**WNoDES: USER GUIDE** 

Document version: 1.0.1-1

EMI Component Version: 3.0.0-1

Date: February 7, 2013

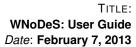

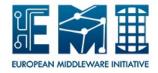

This work is co-funded by the EC EMI project under the FP7 Collaborative Projects Grant Agreement Nr. INFSO-RI-261611.

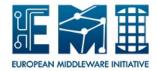

## **CONTENTS**

| 1 | INTI | RODUCTION        | 4  |
|---|------|------------------|----|
| 2 | WN   | ODES COMPONENTS  | 5  |
| 3 | occ  | CICLI            | 7  |
|   | 3.1  | PRE-REQUISITES   | 7  |
|   | 3.2  | SIZE IMAGES INFO | 8  |
|   |      | LIST IMAGES TAGS |    |
|   |      | CREATE IMAGE     |    |
|   | 3.5  | LIST IMAGE       | 9  |
|   | 3.6  | LIST IMAGES      | 10 |
|   | 3.7  | DELETE IMAGE     | 10 |

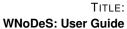

Date: February 7, 2013

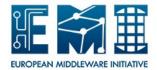

## 1 Introduction

The goal of this plan is to provide tests for all WNoDeS components in agreement with EMI approved Testing policy specified at link <a href="https://twiki.cern.ch/twiki/bin/view/EMI/EmiSa2TestPolicy">https://twiki.cern.ch/twiki/bin/view/EMI/EmiSa2TestPolicy</a>.

Certification testing of release or update of release aims at testing release candidates to ensure final functionality and quality of distribution. The outcomes are Test Reports for each WNoDeS components. The structure of planned tests is the same as is required by EMI Testing policies.

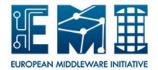

## 2 WNoDES COMPONENTS

WNoDeS is characterized by the following components (as shown in Figure 1):

**Mandatory components:** bait, hypervisor, manager, nameserver and site-specific.

Cloud components: Web/CLI and cachemanager

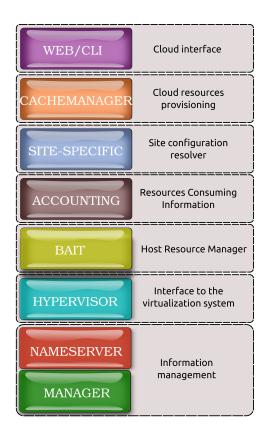

Figure 1: The overall WNoDeS components.

This version of WNoDeS supports an important feature called *mixed mode* that allows a computing farm to use the same physical worker node to execute both real jobs and virtual jobs. Table 1 sums up the pros and cons of enabling mixed mode feature.

Table 1: List of Pros and Cons

| Pros                                       | Cons                                                |
|--------------------------------------------|-----------------------------------------------------|
| Increase the flexibility of the configura- | In case of LSF, increase the number of LSF licenses |
| tion of a farm                             | needed                                              |
| Allow system administrators to progres-    | Add one more configuration step to execute standard |
| sively integrate WNoDeS into existing      | real job in the system when the queue supports WN-  |
| data centers                               | oDeS                                                |
| Optimize the resource usage                |                                                     |
| Allow jobs that require full performance   |                                                     |
| to be executed on physical systems.        |                                                     |
| Allow jobs that require hardware that is   |                                                     |
| not easily virtualized to be executed on   |                                                     |
| physical systems.                          |                                                     |

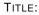

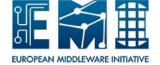

WNoDeS: User Guide Date: February 7, 2013

Looking at Figure 1 from the top to the bottom:

- **Web/CLI** provides compliance with the OCCI 1.1 specification and resources provisioning via a CLI or simple HTTP methods. Can be used to provide self-instantiation of virtual machines by local users;
- **Chachemanager** takes care of Cloud resorces provisionig; speeds up the allocation of virtual machines; keeps a cache of ready-to-use virtual machines, matches them to user requirements and makes them readily available for consumption;
- **Site-Specific** can be considered as the site configuration resolver. It is the component that sends the resource request to the wnodes\_bait service and checks the job status;
- **Accounting** provides information on the resources that are used by a subject: cpu cores, bandwitdh, ram and disk space;
- **Bait** is the host resource manager responsible for verifying that there are resources to execute both real jobs and virtual jobs, requiring the instantiation of the virtual machine when necessary, and executing the job on the suitable resource;
- **Hypervisor** is mainly the interface to the virtualization system responsible for instantiating virtual machines where the virtual job will be executed. However, if the mixed mode feature is enabled, it is also able to run real job;
- Nameserver, Manager can be considered as the information management. The nameserver is a sort of catalogue responsible for keeping trace of all the virtual machines currently running for each hypervisor, and all the virtual machine images stored in the configured repository (see Section ??). The Manager is a Command Line Interface (CLI) that is responsible for the configuration of the repository of the virtual machine images. It provides a set of options to handle images, VLANs, hostnames, bait and hypervisor configuration files. Furthermore, it supports a set of options that manage bait and hypervisor status.

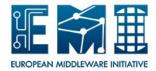

## 3 OCCI CLI

To access cloud resources provisioning a set of commands can be used.

#### 3.1 PRE-REQUISITES

The wnodes\_cli component must have been installed on the user machine. Then, the configuration file /etc/wnodes/cli/wnodes-cli.cfg needs to be customized as follows:

```
[server]
# occi server hostname fully qualified
endpoint =
# occi server port
port = 8443
# CA path
ca_path = /etc/grid-security/certificates
[infrastructure]
category = compute
[content]
# type can be either text/plain or text/occi
type = text/plain
[nameserver]
# WNoDeS nameserver hostname fully qualified
ns_host =
# WNoDeS nameserver port
ns\_port = 8219
[user]
# user certificate file name
#user_cert =
# user key file name
#user_key =
# user proxy file name
user_proxy =
# user pub key file name
pub_key =
# user vo
vo =
```

where server, infrastructure, content, nameserver, and user are mandatory sections. Users can adopt either their certificates or their proxies.

Set the environment variable PATH.

```
export PATH:$PATH:/usr/bin/wnodes/cli/
```

EUROPEAN MIDDLEWARE INITIATIVE

WNoDeS: User Guide Date: February 7, 2013

## 3.2 SIZE IMAGES INFO

## NAME

size\_images\_info command

#### **PURPOSE**

size\_images\_info returns information about size images supported

#### **SYNTAX**

size\_images\_info [OPTION]

#### **OPTION**

- -verbose show verbose information. The default of which is False.
- -h, -help display this help and exit
- -v, -version output version information and exit

#### 3.3 LIST IMAGES TAGS

#### NAME

wnodes\_list\_images\_tags command

## **PURPOSE**

wnodes\_list\_images\_tags returns information about images stored in the WNoDeS repository

## **SYNTAX**

wnodes\_list\_images\_tags [OPTION]

#### **OPTION**

- -c, -conf=CONF\_FILE specify a customized conf filename.
- -verbose show verbose information. The default of which is False.
- -h, -help display this help and exit
- -v, -version output version information and exit

#### 3.4 CREATE IMAGE

#### NAME

wnodes\_create\_image command

#### **PURPOSE**

wnodes\_create\_image creates a set of images with the same characteristic

#### **SYNTAX**

wnodes\_create\_image [OPTION] -t IMAGE\_NAME

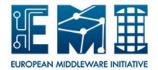

## **OPTION**

- -t, -imagetag=IMAGE TAG specify the image tag name. It is mandatory.
- -s, -imagesize=SIZE specify the size of the image. Supported values are small, medium, large, and extralarge. Please look at System Guide document for more information. The default of which is small.
- **-vo=VO\_NAME** specify the vo name.
- **-b, -number=NUMBER** specify how many times the specified image must be created. The default of which is 1.
- -c, -conf=CONF FILE specify a customized conf filename.
- **-verbose** show verbose information. The default of which is False.
- -h, -help display this help and exit
- -v, -version output version information and exit

#### 3.5 LIST IMAGE

#### NAME

wnodes\_list\_image command

#### **PURPOSE**

wnodes\_list\_image returns for the specified image the following information: hostname, architecture, status, cpu, and memory.

#### **SYNTAX**

wnodes\_list\_image [OPTION] -1 LOCATION

#### **OPTION**

- -I, -location=LOCATION specify the location of the created image. It is mandatory.
- -c, -conf=CONF\_FILE specify a customized conf filename.
- **-verbose** show verbose information. The default of which is False.
- -h, -help display this help and exit.
- -v, -version output version information and exit.

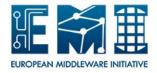

## 3.6 LIST IMAGES

## NAME

wnodes\_list\_images command

#### **PURPOSE**

wnodes\_list\_images returns locations of all images associated to the user.

#### **SYNTAX**

wnodes list images [OPTION]

## **OPTION**

- -a, -allpath enable the print of all path. The default of which is False.
- -c, -conf=CONF\_FILE specify a customized conf filename.
- **-verbose** show verbose information. The default of which is False.
- -h, -help display this help and exit
- -v, -version output version information and exit

## 3.7 DELETE IMAGE

## NAME

wnodes\_delete\_image command

#### **PURPOSE**

wnodes\_delete\_image removes an image that is in the ACTIVE state

## **SYNTAX**

wnodes\_list\_images [OPTION] -1 LOCATION

## **OPTION**

- -I, -location=LOCATION specify the location of the image to be deleted. It is mandatory.
- -c, -conf=CONF\_FILE specify a customized conf filename.
- **-verbose** show verbose information. The default of which is False.
- -h, -help display this help and exit.
- -v, -version output version information and exit.